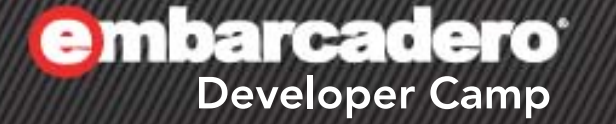

【T9】テクニカルセッション

# **Delphi/C++Builder**で **iOS/Mac**アプリを作ろ う!

1

エンバカデロ・テクノロジーズ エヴァンジェリスト 高橋智宏

アジェンダ

- OS Xで動的ライブラリ(.dylib) デモ
	- Delphiで作成して、Delphiアプリから呼び出し
	- C++Builderで作成して、C++Builderアプリから呼び出し
- SQLite3 を利用する デモ
	- C++BuilderでOS X内蔵のSQLite3を利用する
- OpenCL を利用する デモ
	- C++BuilderでOS X内蔵のOpenCLを利用する
- OS XでSOAPクライアントを作成する デモ
	- Win32/Win64のSOAPサーバーからのTClientDataSetを受信して、 FireMonkeyのStringGridに表示
- Update 4 で新たに追加されたFireMonkey向けモ バイルコネクタ デモ
	- iOS(4.x, 5.0)から、FreePascal向けプロキシでDataSnapを呼び出す

mbarcadero

**Developer Camp** 

• 注意点あり

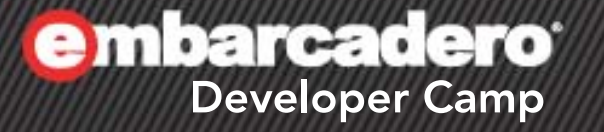

1

## **OS X**で動的ライブラリ**(.dylib)**

F.

#### **Delphi**で作成

• lib[プロジェクト名].dylib が生成される – 共有メモリマネージャ(ShareMemユニット,BORLNDMM.DLL)は無い

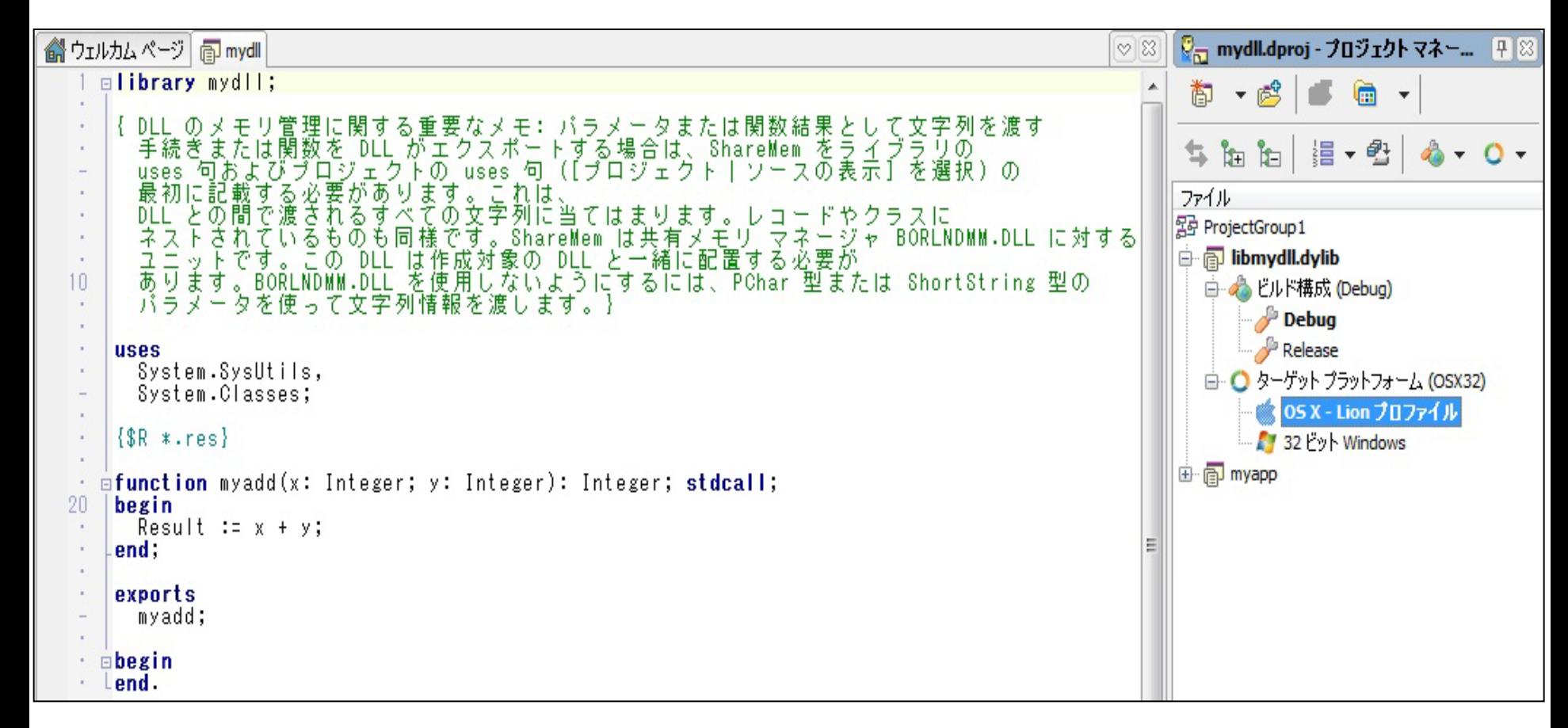

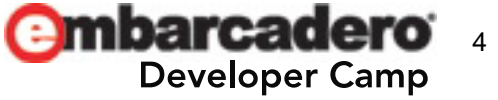

## **Delphi**アプリから呼び出し

external 'xxxx.dylib';

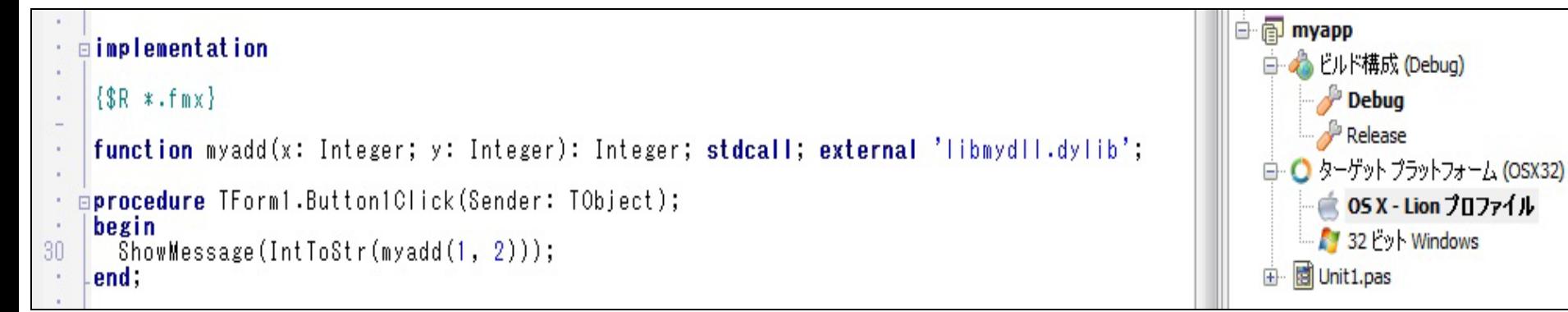

#### • 配置ウィザードで.dylibファイルを追加

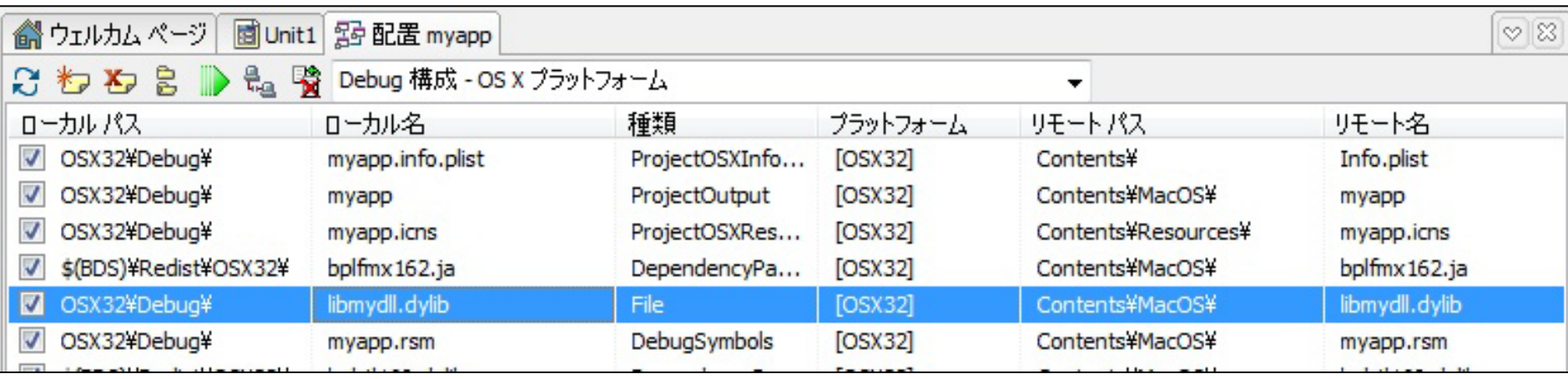

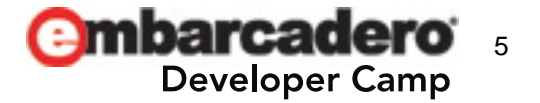

#### **C++Builder**で作成

- [プロジェクト名].dylib が生成される – 共有メモリマネージャ(MEMMGR.LIB,BORLNDMM.DLL)は無い
- int32\_t, char16\_t などの型(stdint.h)を使いましょう
	- MacOS Xでは、wchar\_t は 4バイト(32bit) です!!

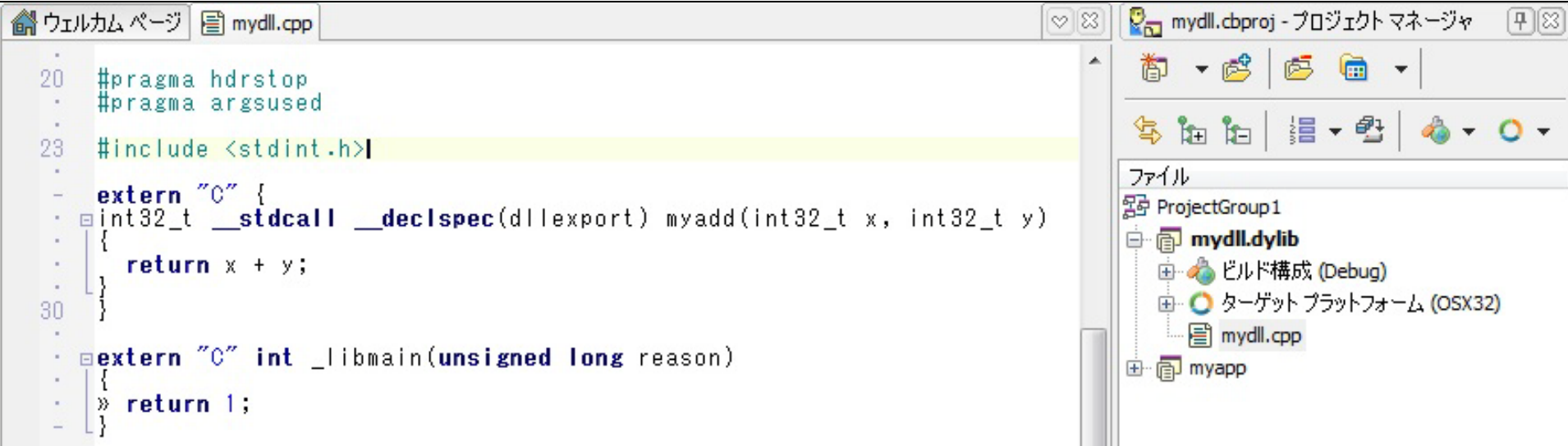

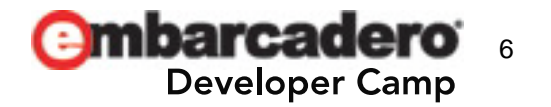

#### **C++Builder**アプリから呼び出し

• #pragma link 'xxxx.dylib'

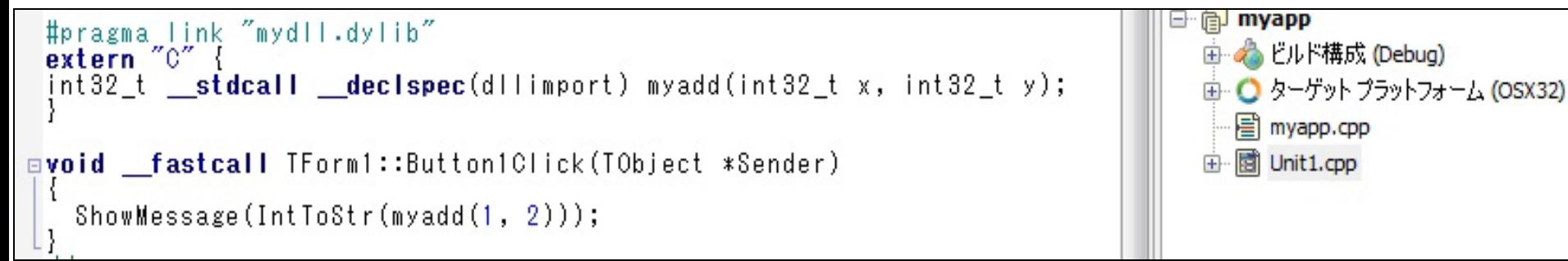

#### • 配置ウィザードで.dylibファイルを追加

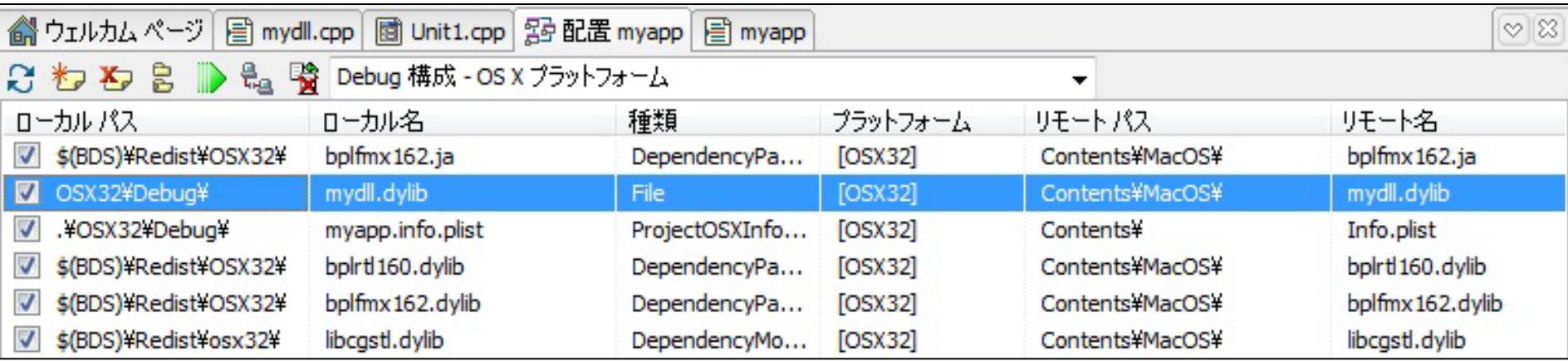

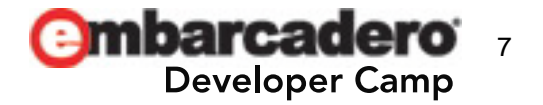

目 myapp.cpp

di Unit1.cpp

e mbarcadero<sup>®</sup> **Developer Camp** 

2

#### **SQLite3** を利用する

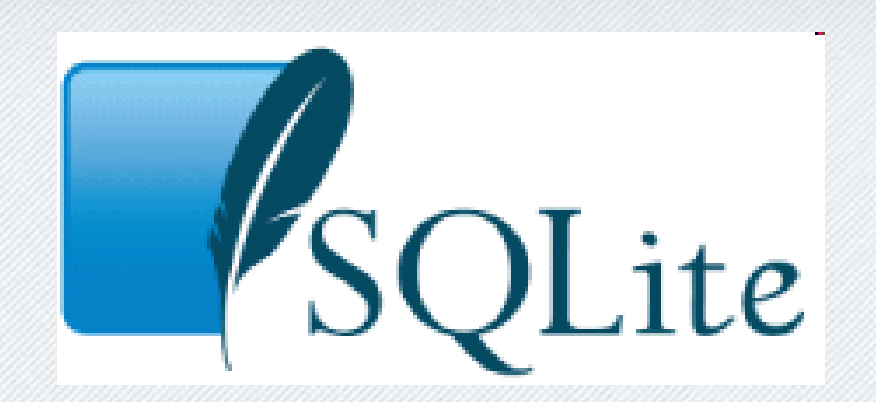

 $h \in \mathbb{C}$  ,  $\mathbf{J} \in \mathcal{P}$ 8

#### **/usr/include/sqlite3.h , /usr/lib/libsqlite3.dylib**

- [ツール]-[オプション]-[環境オプション]-[リモート プロファイル]-[リモートパス]
	- 必要に応じて、.h と .dylib をPAServerからインポート
		- [ローカルファイルキャッシュの更新]を忘れずに!

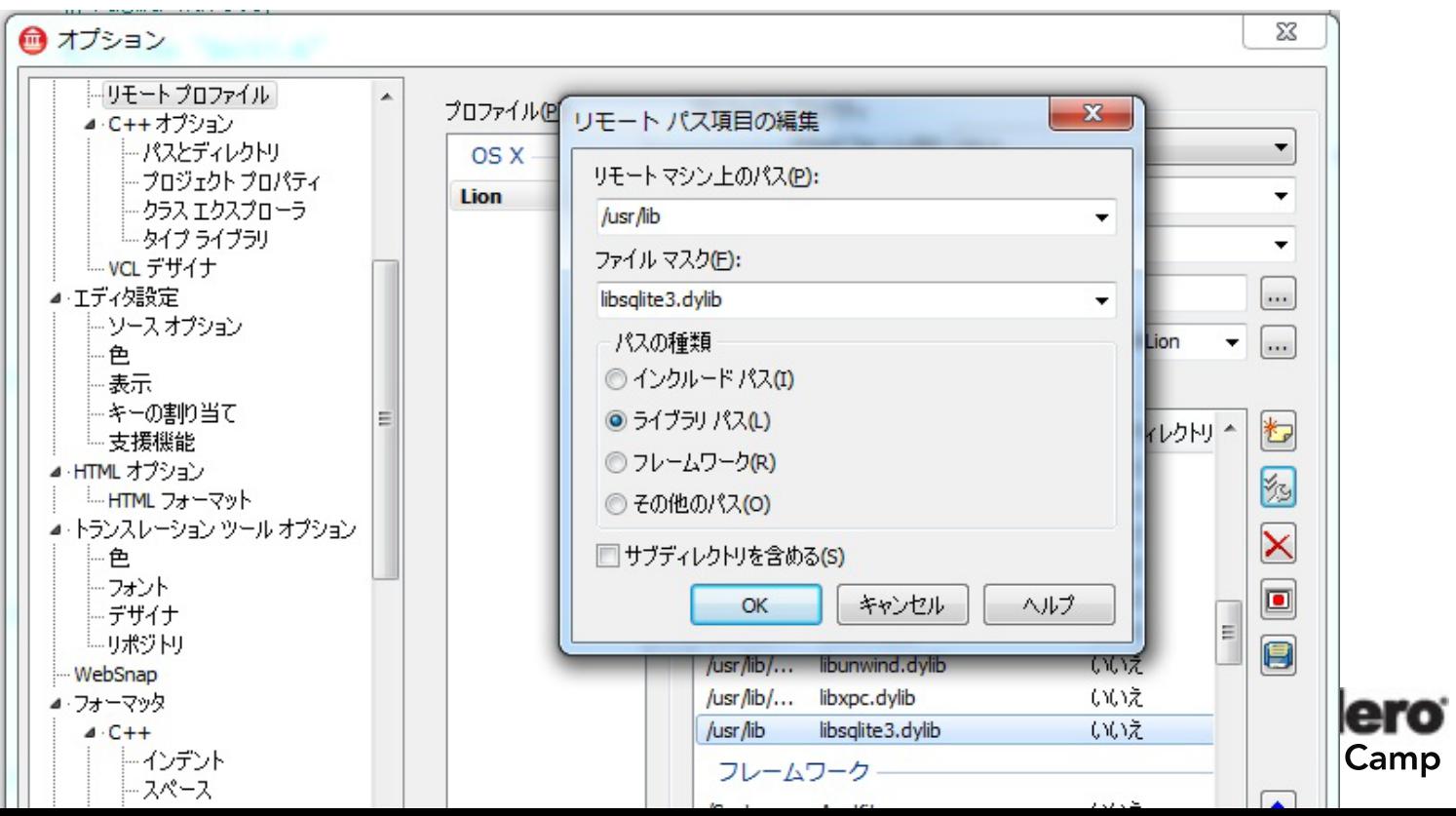

9

#### データベースファイルの作成またはオープン

- #include <sqlite3.h>
- #pragma link 'libsqlite3.dylib'
- sqlite3\_open: 作成またはオープン
- sqlite3\_close: クローズ

```
#include <sqlite3.h>
    #pragma link "libsqlite3.dylib"<br>static sqlite3* db = NULL;
20
   gyoid __fastcall TForm1::FormCreate(TObject *Sender)
      db = NULLint ret = sqlite3_open("test.db", &db);
       if('ret != SQLITE'OK )ShowMessage(L'' \pm \frac{1}{2}) = :sqlite3_open");
   ⊡void __fastcall TForm1::FormDestroy(TObject *Sender)
30
       if('db != NULL')sqlite3 close(db);
         db = NUEL;
```
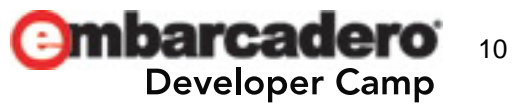

## テーブルの作成 および 行の**INSERT**

- C++BuilderのUnicodeString型(1文字16ビット)を使用 – 一部、UTF8String型(UTF8Encode関数)を使用
- テーブルの存在確認
	- システムテーブルにSELECT文を実行
		- sqlite3\_get\_table / sqlite3\_free\_table
- テーブルの作成
	- sqlite3\_exec で CREATE TABLE文を実行
- 行のINSERT
	- パラメータ付きクエリ (例: …=:param …)
	- char16\_t版の関数を利用
		- sqlite3\_prepare16 / sqlite3\_reset: SQL文の準備
		- sqlite3\_bind\_text16: 文字列パラメータのセット
		- sqlite3\_step: SQL文の実行
		- sqlite3\_finalize: SQL文の後始末

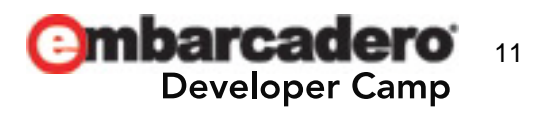

## テーブルの作成 および 行の**INSERT (**続き**)**

```
Evoid fastcall IForm1::Button1Click(TObject *Sender)
     Ł
       // テーブルの有無をチェック
\simUnicodeString sql = L^{\pi}SELECT name FROM sqlite_master WHERE type='table'"\{<br>AND name='CUSTOMER'";
40
\simchar** pazResult;
\simint pnRow, pnCol;
in 1
       char* errmsg;
\blacksquaresqlite3 get table(db, &(UTF8Encode(sql)[1]), &pazResult, &pnRow, &pnCol, &errmsg);
\overline{\phantom{a}}sglite3 free table(pazResult);
Call
       if( pnRow \frac{1}{2} 0 )- 11
         return:
. .
×.
50
      // テーブルを作成
       sql = L"CREATE TABLE CUSTOMER"¥
\mathcal{L}_{\mathcal{A}}'(ID INTEGER PRIMARY KEY AUTOINCREMENT, NAME TEXT, ADDRESS TEXT)";
۰.
       int ret = sqlite3 exec(db, &(UTF8Encode(sql)[1]), NULL, NULL, &errmsg);
\sim\sim// 行を追加
 \overline{\phantom{a}}sql = L"INSERT INTO CUSTOMER(NAME, ADDRESS) VALUES(:name, :address)";
\simUnicodeString pl = L'' + \sqrt{D} \neq \Box'';
\simUnicodeString p2 = L''東京都";
\simsglite3 stmt* stmt;
Car
60
       const void *pzTail:
       sqlite3 prepare16(db, sql.c str(), -1, &stmt, &pzTail);
14
       sglite3 reset(stmt);
\simsqlite3_bind_text16(stmt, 1, p1.c_str(), -1, SQLITE_STATIC);
\cdotsqlite3_bind_text16(stmt, 2, p2.c_str(), -i, SQLITE_STATIC);
٠.
       ret = s\bar{q}lite\bar{s} step(stmt);
       sqlite3_finalize(stmt);
 \sim
```
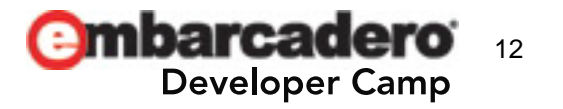

#### **SELECT**文で行を検索

- sqlite3\_step とその戻り値で結果セットをイテレート
	- SQLITE ROW: 行がある
	- SQLITE DONE: 行が無くなった
- sqlite3\_column\_text16 でカレント行の文字列を取得
	- 戻り値の型を char16\_t\* 型にするのを忘れずに!!
	- C++BuilderのUnicodeString型に変換する

```
evoid fastcall TForm1::Button2Click(TObiect *Sender)
70
      UnicodeString sql = L"SELECT ADDRESS FROM CUSTOMER WHERE NAME=:name";<br>UnicodeString p1 = L"エンバカデロ";
      sqlite3 stmt* stmt;
      const void *pzTail;
      sqlite3_prepare16(db, sql.c_str(), -1, &stmt, &pzTail);
      sqlite3<sup>-</sup>reset(stmt);
      sqlite3_bind_text16(stmt, 1, p1.c_str(), -1, SQLITE_STATIC);
 ٠
      int ret = sqlite3 step(stmt);
      while( ret = SOLTTE ROW) {
        const char16 t* adr = (char16 t*)sqlite3 column text16(stmt, 0);
80
        ShowMessage(UnicodeString(adr));
        ret = \text{splits} + \text{eਏ}sqlite3_finalize(stmt);
```
 $\overline{\phantom{a}}$ 

e mbarcadero<sup>®</sup> **Developer Camp** 

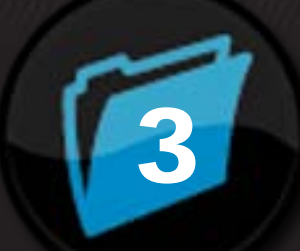

#### **OpenCL** を利用する

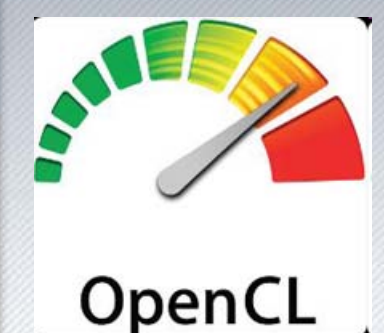

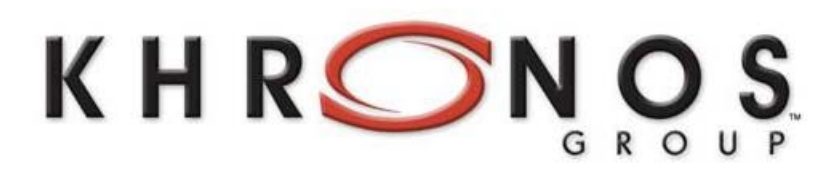

**OpenCL** The Open Standard for Heterogeneous<br>Parallel Programming

14

#### **OpenCL on Snow Loepard, Lion**

## • OpenCL とは?

#### – 出典: wikipedia

OpenCL(オープンシーエル、Open Computing Language)は、OpenCL C言語による、マルチコアCPU やGPU、Cellプロセッサ、DSPなどによる異種混在の計算資源(ヘテロジニアス環境、 Heterogeneous)を利用した並列ロンビューティングのためのクロスプラットフォームなフレームワーク である。用途には高性能計算サーバやバーソナルコンビュータのシステムのほか、携帯機器などで の利用も想定されており、組み込みシステム向けに必要条件を下げたOpenCL Embedded Profileが 存在する。

OpenCLの仕様はアップル社によって提案されたのち、標準化団体クロノス・グループの作業部会 OpenCL Working Group(旧Compute Working Group)によって策定されている。 仕様はロイヤリティフ リーなオープン標準として公開されており、仕様に基づいたフレームワークの実装はサードバーティに よって行われる。ただし、実装されたフレームワークに対して許諾される商標ライセンスに必要な仕様 一致性テストには、'nominal fee'(名目上の手数料)が必要である<sup>[1]</sup>。

OpenCL 1.1は2010年6月11日に発表された。2012年2月現在の最新の正式版は2011年11月15日に 発表されたOpenCL 1.2である。

#### • C++Builder XE2 がサポートしている OS X 10.6.x, 10.7.x には、OpenCL が標準搭載

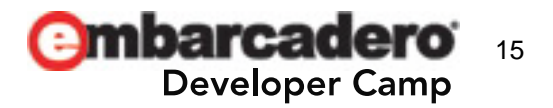

#### **OpenCL,OpenGL - /System/Library/Frameworks**

- [ツール]-[オプション]-[環境オプション]-[リモート プロファイル]-[リモートパス]
	- フレームワークとして OpenCL と OpenGL をインポート
		- OpenGL も忘れずに!!
		- 必要なヘッダとライブラリが利用できるようになります

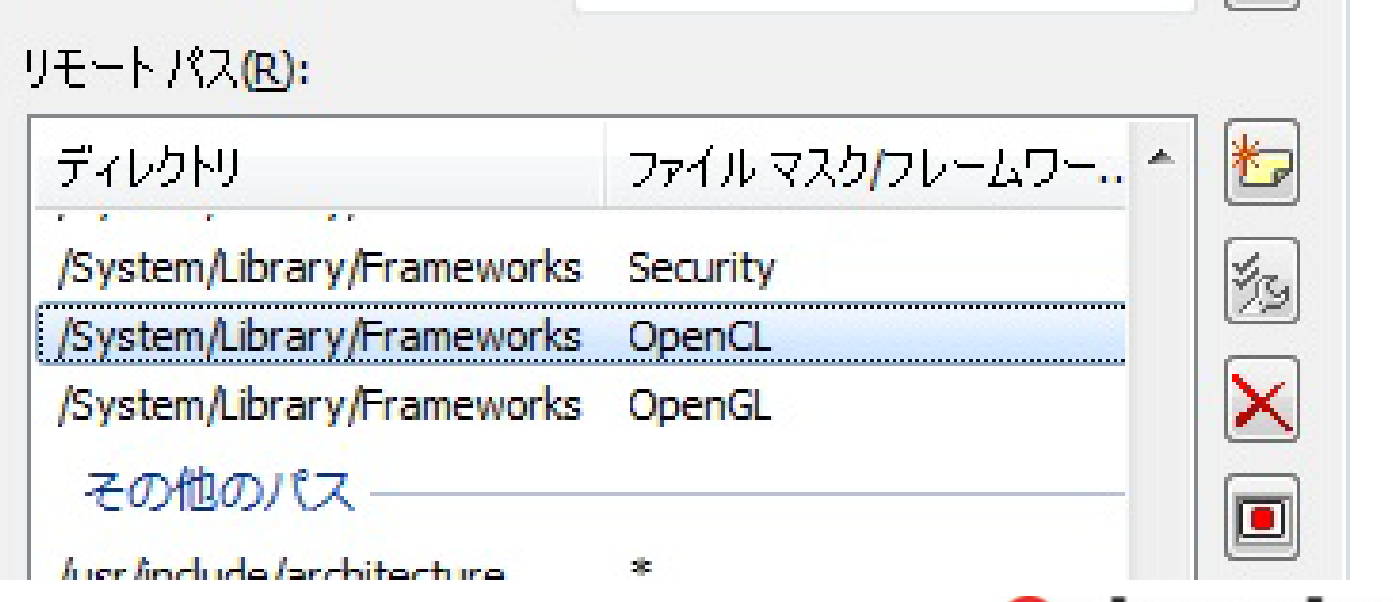

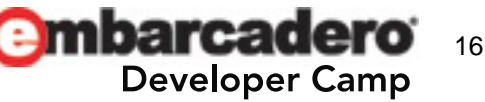

#### **GPU**に送り込むカーネルコードを定義

- コンパイル前のカーネルコードを文字列で定義
	- C言語的なコードを書きます
		- char配列でもファイルでもOK
	- float値を2乗して、結果を入れて返す: y[i] = x[i] \* x[i];

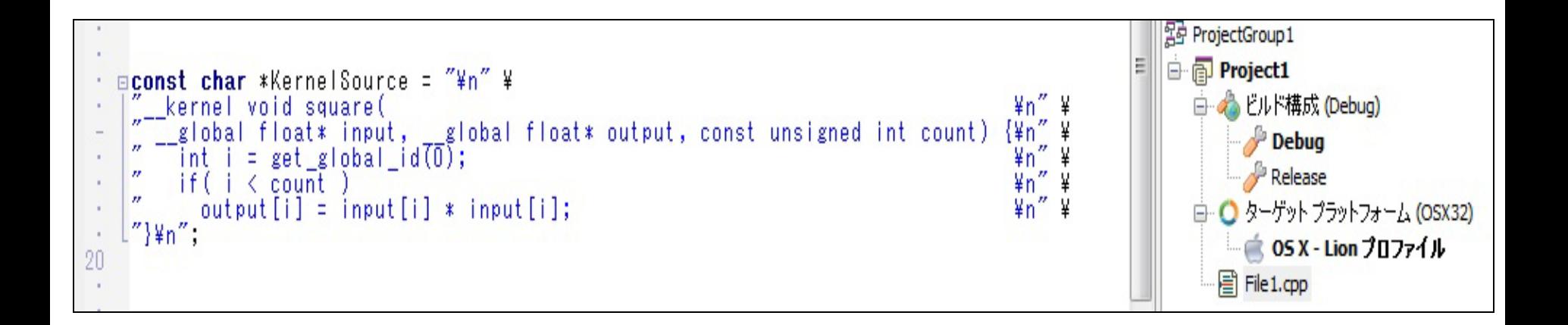

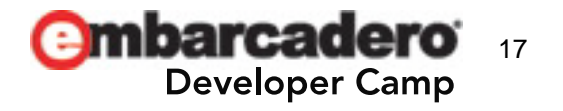

## 計算用の初期値**, GPU**に接続**,** コードのコンパイル

• アプリ(ホスト)側で計算用の初期値(配列)を準備 – この配列の値をGPU(デバイス)にコピーして渡します

```
#define DATA_SIZE (16)
30 mint _tmain(int arge, _TCHAR* argy[])
       float data[DATA_SIZE];
       unsigned int count = \hat{D}ATA_SIZE;<br>for(int i = 0; i < \text{count}; i++)data[i] = (float)(i+1);
```
#### • 1個のGPU(デバイス)に接続して、コードをコンパイル

– OpenCLでは、GPUではなくCPUを利用することも可

```
#include <0penCL/opencl.h>
<u>mint</u> tmain(int arge, ICHAR* argy[])
     cl device id device id;
     cl_int err = clGetDeviceIDs(NULL, CL_DEVICE_TYPE_GPU, 1, &device_id, NULL);<br>cl_context ctx = clCreateContext(NULL, 1, &device_id, NULL, NULL, &err);<br>cl_program pg = clCreateProgramWithSource(ctx, 1, (const char **)&Kerne
```
#### **GPU**で使用するパラメータの作成

- パラメータ用の配列をGPU内に作成して、そこに アプリ(ホスト)側の配列をコピーする
- 計算結果を格納する配列をGPU内に作成
- 計算用の配列のサイズも渡しておく

```
cl_mem input = clCreateBuffer(ctx, CL_MEM_READ_ONLY | CL_MEM_COPY_HOST_PTR,<br>sizeof(float)*count, data, &err);
50
          cl_mem output = clCreateBuffer(ctx, CL_MEM_WRITE_ONLY,
                                                                sizeof(\overline{f}load)*count, NULL, &err);err = clSetKernelArg(kernel, 0, sizeof(cl_mem), &input);<br>err = clSetKernelArg(kernel, 1, sizeof(cl_mem), &output);<br>err = clSetKernelArg(kernel, 2, sizeof(unsigned int), &count);
```
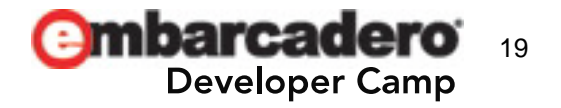

#### **GPU**で計算実行**,** 結果を取得して確認**,** 後始末

- GPU内の複数の計算ユニットで並列実行
	- clFinish関数で実行終了を待ち合わせ
		- clEnqueueNDRangeKernel関数は非同期で実行される
- 計算結果の配列をGPUからホストにコピー
	- clEnqueueReadBuffer関数で取得(読み込みが終わるまで待たされる)
	- 試しに、CPUの計算結果とGPUの計算結果を比較する

```
cl command queue cq = clCreateCommandQueue(ctx, device id, 0, &err);
size_t_global_work_size = count;<br>err = clEnqueueNDRangeKernel(cq, kernel, 1, NULL,
                                      &global work size, NULL, 0, NULL, NULL);
cIFinish(ca);
float results[DATA_SIZE];
err = clEnqueueReadBuffer(cq, output, CL_TRUE, 0, sizeof(float)*count, results, 0, NULL, NULL);
for(int i = 0; i < count; i++) {<br>if( results[i] == data[i] * data[i] )<br>printf("%f\*n", results[i]);
```
• 作成したリソース群を解放

```
clReleaseMemObject(input);
clReleaseMemObiect(output);
clReleaseCommandQueue(cq);
clReleaseKernel(kernel);
clReleaseProgram(pg);
clReleaseContext(ctx);
return 0:
```
20

**Developer Camp** 

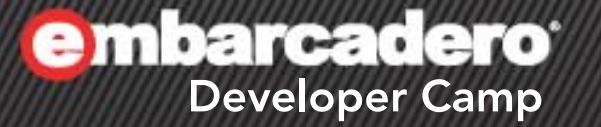

#### **OS X**で**SOAP**クライアントを 作成する

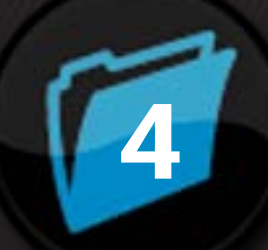

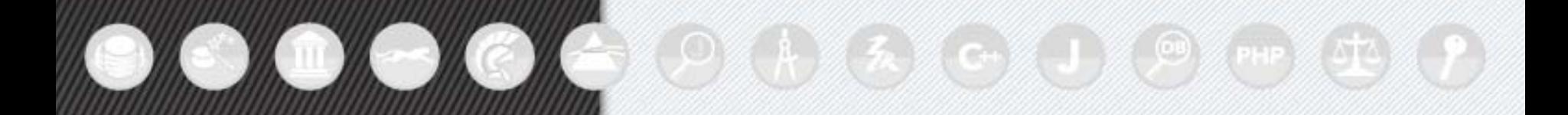

### 作成するサンプルシステムの目標・設計

- $\bullet$  SOAPサーバー
	- Win32(またはWin64)のDelphi(またはC++Builder)で作成
	- スタンドアロン(.exe)サーバー
	- ポート番号 8080
	- TClientDataSetを返すメソッドをクライアントに公開
		- ただし、TClientDataSetそのものではなく、XML化した文字列 (string)を採用

#### • SOAPクライアント

- MacOS X向けFireMonkeyアプリケーション
	- Delphi または C++Builder で作成
- WSDLからSOAPクライアント用プロキシを生成
	- Windows版およびMacOS X版で共通!!
- サーバーから取得したTClientDataSetをTStringGridに表示

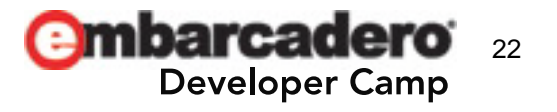

**SOAP**サーバー **–** データモジュールを用意

- [ファイル]-[新規作成]-[その他]-[Delphiプロジェクト]-[Webサービス]-[SOAP サーバーアプリケーション]
	- サンプルのSOPAサーバーインターフェースを作成
		- サービス名は Employee
- [ファイル]-[新規作成]-[その他]-[Delphiプロジェクト]-[Delphiファイル]-[データ モジュール]
	- TClientDataSet を配置
	- [項目の設定]でフィールドを追加
		- TIntegerField
			- FieldName は id
		- TWideStringField
			- $-$  FieldName  $\vert \pm \vert$  fullname

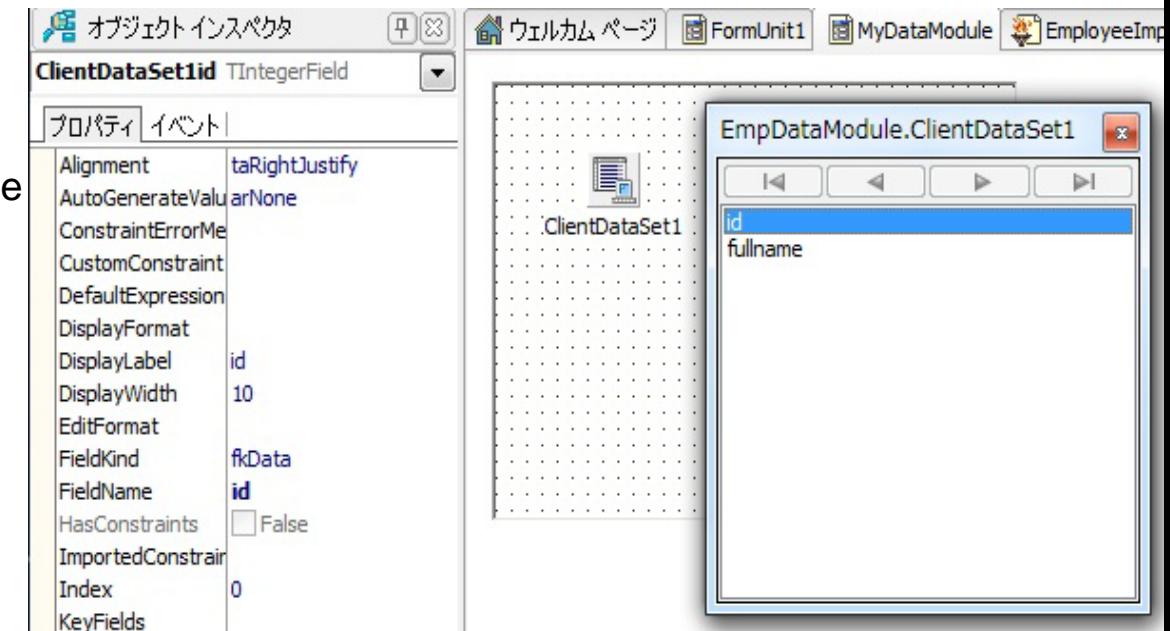

#### クライアントに公開するメソッド

- function getEmployeeDataSetXML: string; stdcall;
	- interface と 実装class を編集
		- [サービス名]Intf.pas
		- [サービス名]Impl.pas

#### • TClientDataSetのXMLDataプロパティでXML表現を取得

```
type
  TEmployee = class(TInvokableClass, IEmployee)
\Boxpublic
     function getEmployeeDataSetXML(): string; stdcall;
     function echoMyEmployee(const id: Integer): TMyEmployee; stdcall;
   end:
Eimplementation
 uses MyDataModule;
Efunction TEmployee.getEmployeeDataSetXML: string;
 var
   dm: TEmpDataModule;
 begin
   Result := ''dm := TEmpDataModule.Created(nil);try
     dm.ClientDataSet1.CreateDataSet;
     dm.ClientDataSet1.Insert;
     dm.ClientDataSet1id.AsInteger := 1;
     dm.ClientDataSet1fullname.AsString := '山田太郎';
     dm.ClientDataSet1.Post;
     dm.ClientDataSet1.Insert;
     dm.ClientDataSet1id.AsInteger := 2;
     dm.ClientDataSet1fullname.AsString := '山田花子';
     dm.ClientDataSet1.Post;
     Result := dm.ClientDataSet1.XMLData;
   finally
     dm.Free:end:
 end:
```
24

per Camp

**SOAP**クライアント **– WSDL**をインポート

- [ファイル]-[新規作成]-[その他]-[Delphiプロジェクト]-[Webサービス]- [WSDLインポータ]
	- FireMonkeyフォームからクライアントプロキシユニットを参照
- FireMonkeyフォーム上に、以下を配置
	- TButton
	- TClientDataSet
	- TStringGrid
		- [項目エディタ]で項目(TStringColumn)の追加
			- Id
			- fullname

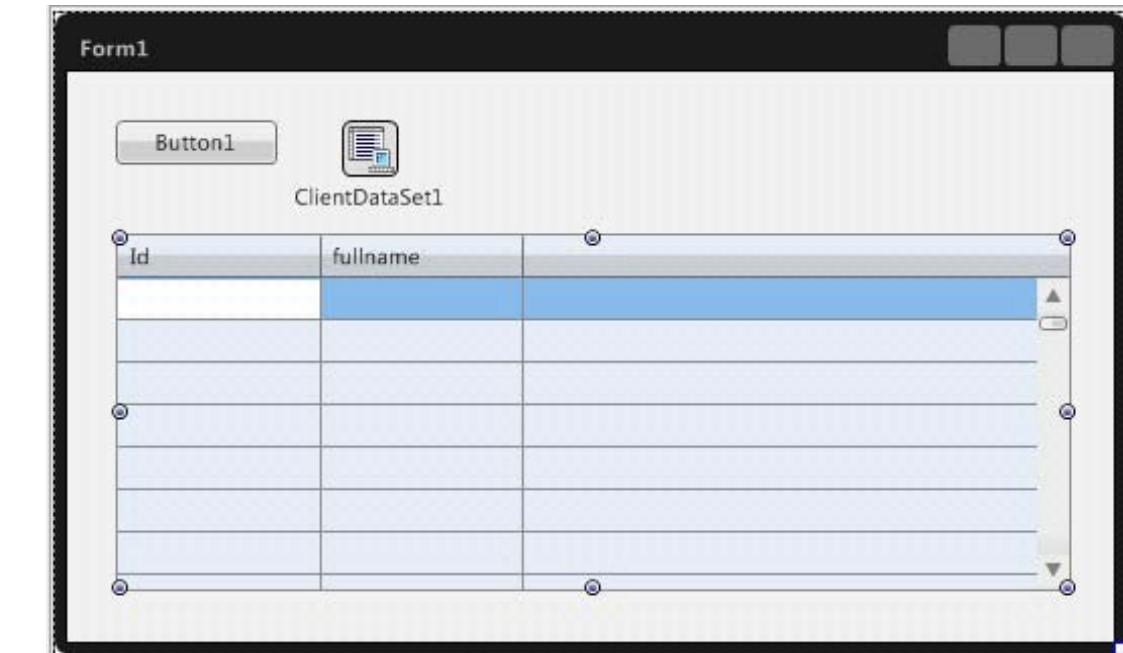

#### **SOAP**クライアント **– TClientDataSet**を復元

#### • TClientDataSetのXMLDataプロパティにXML表現をセットするだけ

```
Eprocedure TForm1.Button1Click(Sender: TObiect);
 var
   xml string.
 begin
   xml := proxy.getEmployeeDataSetXML();
   ClientDataSet1.XMLData := xml;
   StringGrid1.RowCount := ClientDataSet1.RecordCount;<br>while not ClientDataSet1.Eof do
   begin
      StringGrid1.Cells[0, ClientDataSet1.FecNo-1]:
                                     ClientDataSet1.FieldByName('id').AsString;
      StringGrid1.Cells[1, ClientDataSet1.RecNo-1] :=
                                     ClientDataSet1.FieldByName('fullname').AsString;
      ClientDataSet1.Next:
   end;
                                     000Form1
 end;
                                         Button1
                                       Id
                                                   fullname
                                       \mathbf{1}山田太郎
                                                   山田花子
                                       \overline{c}
```
e mbarcadero<sup>®</sup> **Developer Camp** 

# 5

#### **Update 4** で新たに追加された **iOS/FireMonkey**向け モバイルコネクタ

▓œ▓▁▌▓▁<u></u>

27

#### **Update 4** をインストールすると**…**

- iOS FireMonkey(FreePascal)向けのモバイルコネクタがリポ ジトリフォルダに追加される
	- …¥RAD Studio¥9.0¥ObjRepos¥ja[en]¥dsrest¥connectors¥
		- freepascal\_ios42 フォルダ: iOS 4.2以降
		- freepascal\_ios50 フォルダ: iOS 5.0向け
- DataSnap RESTサーバーのプロジェクト
	- DelphiのWebModule用ユニットのuses(例: WebModuleUnit1.pas)
		- Datasnap.DSProxyFreePascal\_iOS
	- C++BuilderのWebModule用ユニットの.h(例: WebModuleUnit1.h)
		- #include <Datasnap.DSProxyFreepascal\_iOS.hpp>
	- プロジェクトのproxyフォルダにモバイルコネクタ(必要があればコピー)
		- サーバーを起動してWebブラウザまたは専用ツールを起動
			- [http://server\[:port\]/proxy/freepascal\\_ios42.zip](http://server[:port]/proxy/freepascal_ios42.zip)
			- [http://server\[:port\]/proxy/freepascal\\_ios50.zip](http://server[:port]/proxy/freepascal_ios50.zip)
			- DSProxy.pasが自動生成される

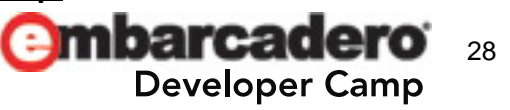

#### モバイルコネクタをクライアントで利用する

• モバイルコネクタ用の.pasファイル 15個 をプロジェクトに追加

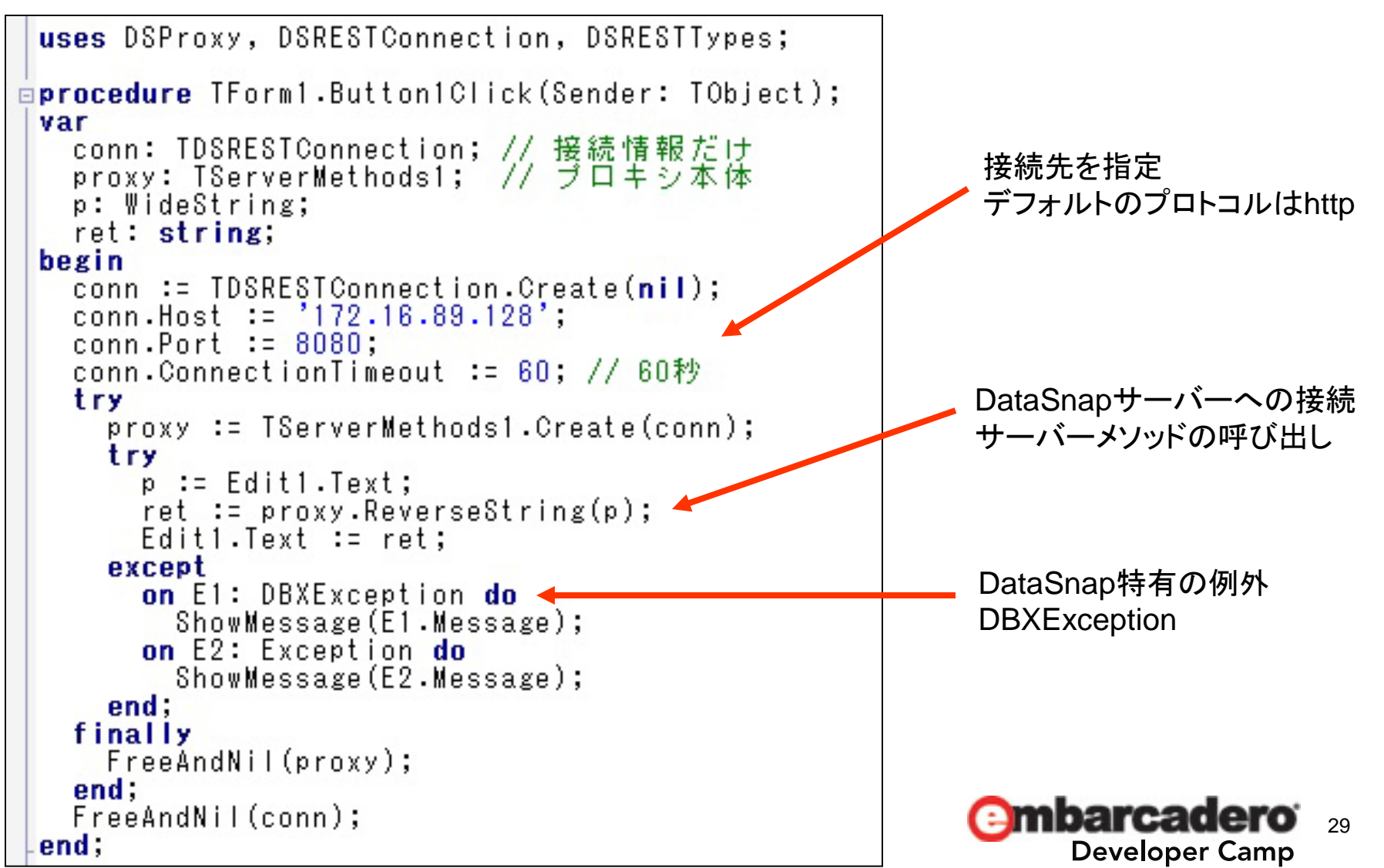

#### **Windows**上で実行すると**…**

- モバイルコネクタでサーバーメソッドの呼び出しをテストする
	- Windows上では、メソッドの呼び出し時に例外が発生する仕様
		- XcodeとiPhoneシミュレータでのデバッグが必須

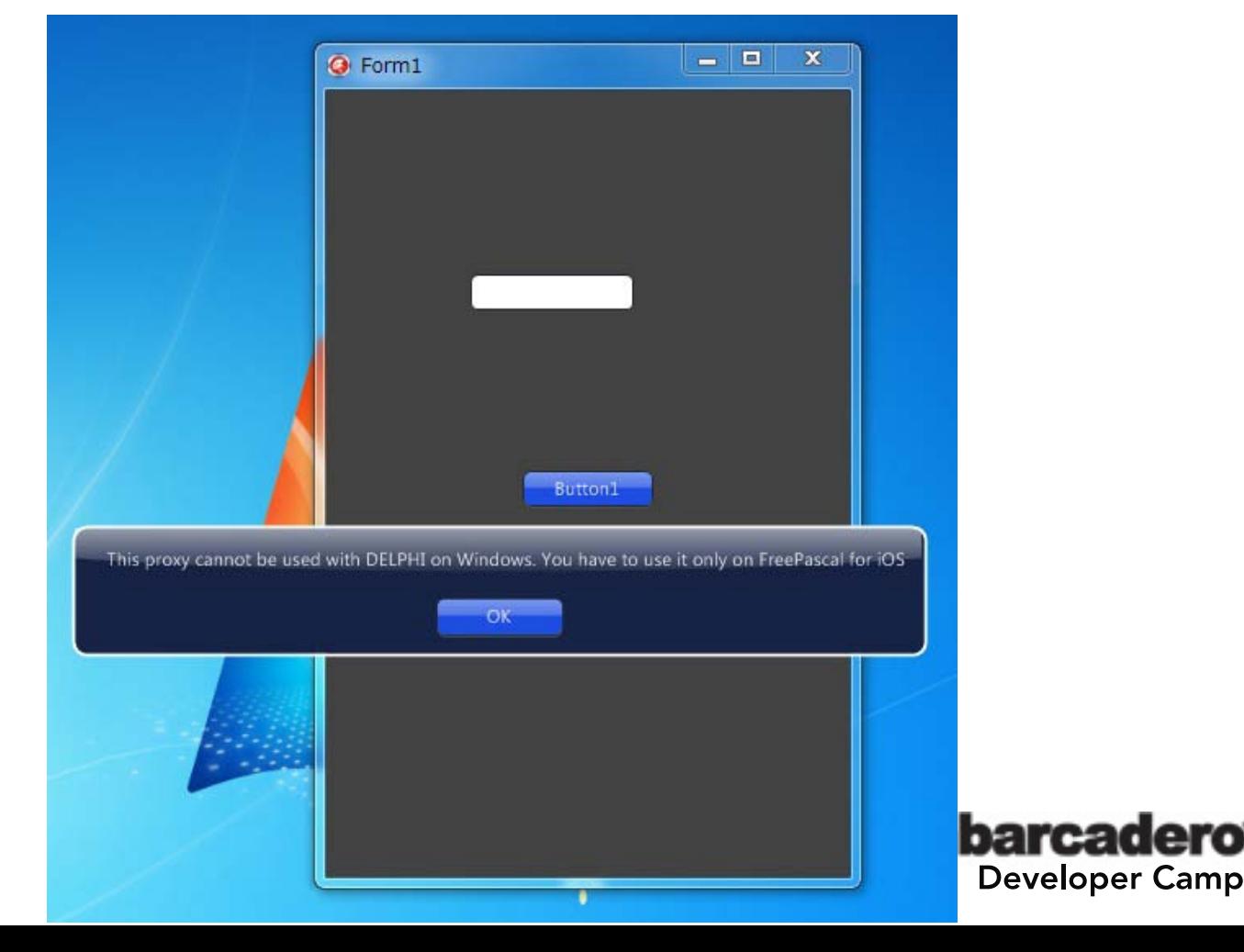

30

## 日本語などの**Unicode**文字列が化けて送信される

- Update 4 に付属する DSRESTConnection.pas の不具合
	- QC#103021
		- <http://qc.embarcadero.com/wc/qcmain.aspx?d=103021>
- uses句 と EncodeUrlNS2関数 に加筆修正を施してください
	- 予め、リポジトリ内のファイル自体を書き換えておくと便利

```
uses
  DBXDefaultFormatter, DBXJsonTools, DBXValue, FPCStrings
\{\$IFDEF FPC_ON_IOS\}, CFURL, CFString, CFBase\{\$ENDIF\};
{$IFDEF FPC ON IOS}
function EncodeUrINS2(Value: NSString): NSString;
var
  utf8: CFStringRef;
hovin
  utf8 := CFStringCreateWithCString(mil, Value.UTF8String, kCFStringEncodingUTF8);
  Result := NSString(CFURLCreateStringByAddingPercentEscapes(nil,
    utf8, nil, CFSTR(PChar('!*();:0&=+$,/?%#[]''')),
    <mark>kCFStringEncod</mark>ingUTF8));
 CFRelease (utf8);
  Result.autorelease;
end;
```
#### **iPhone**シミュレータ上で実行

- 予め、ターミナルからiPhoneシミュレータのプロセスをUTF-8 で起動しておく(日本語などの文字化け対策)
	- QC#101418
		- <http://qc.embarcadero.com/wc/qcmain.aspx?d=101418>
	- \$ export LANG=ja\_JP.UTF-8
	- \$ cd /Developer/Platforms/iPhoneSimulator.platform/Developer/Applications/iPhone¥ Simulator.app/Contents/MacOS
	- \$ ./iPhone¥ Simulator
- Xcodeでビルドして起動!!

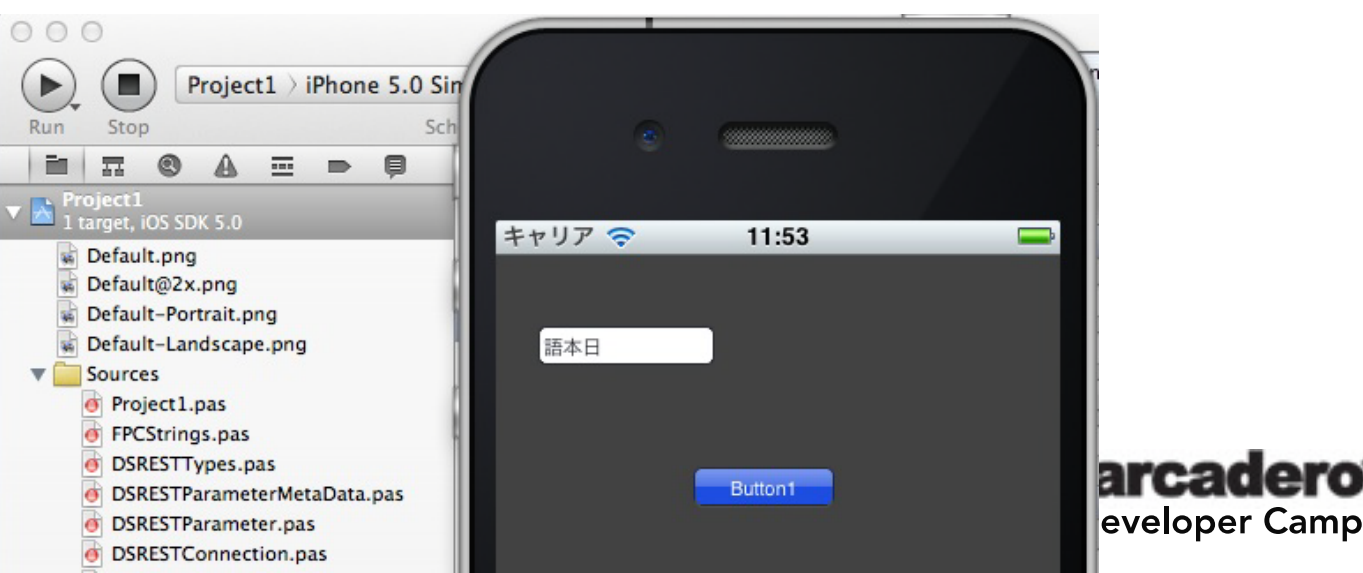

32

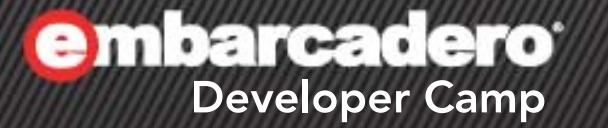

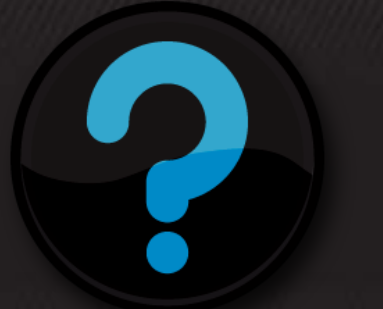

## **Q & A**

 $\mathcal{L}$  of  $\mathcal{L}$ 

33